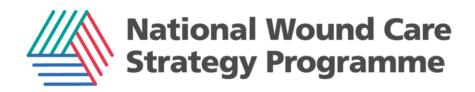

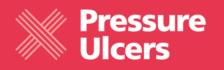

# Accessing the Model Health System for Pressure Ulcer metrics - a How-to Guide

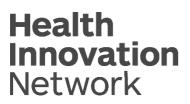

# Contents

| 1. | Registering for access    | 2  |
|----|---------------------------|----|
| 2. | Home Page                 | 4  |
| 3. | Pressure Ulcer Metrics    | 4  |
| 4. | Understanding the views   | 8  |
| 5. | Selecting your peer group | 9  |
| 6. | Functions                 | 11 |

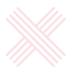

# A step by step guide to accessing and using the Model Health System to view Pressure Ulcer metrics.

### 1. Registering for access.

This is simple and anyone with an NHS email can register via this website.

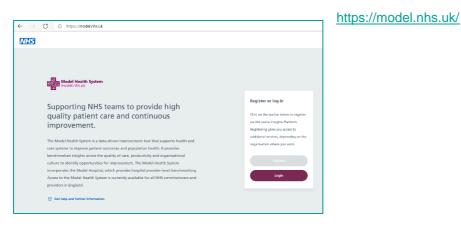

The organisation you have aligned to will show on the opening page. You can change this using the down arrow next to your organisation name in **Organisation view** (which is found top right of your page). You can only do this within your Integrated Care Board (ICB).

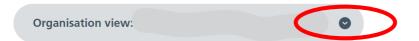

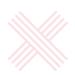

| Select organisation level in focus                                                                                                    |                                                | ×                                               |
|----------------------------------------------------------------------------------------------------|------------------------------------------------|-------------------------------------------------|
| Select a system, provider or site, then press<br>'Confirm' to apply your chosen filter.<br>Note: Organisation names shown in pale grey are organisations<br>which do not contribute data to this category. | Providers Search all providers Q               | Sites Search all sites Q                        |
| ICB will be here                                                                                                    | Organisations within<br>the ICB will be here   | Sites within selected organisation will be here |
|                                                                                                    | Selected organisation will be highlighted blue |                                                 |
| 🚱 Reset                                                                                                    | Set focus to                                   | Selected organisation will be                   |

If you have selected your ICB, you will see the Model Health System page.

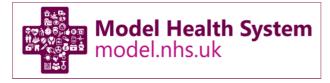

Acute Trusts will see Model Hospital

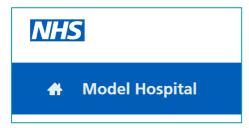

Community Trusts will see Model Community Health Trust

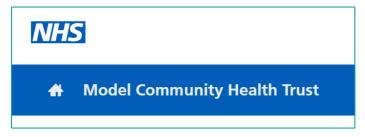

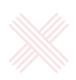

Mental Health Trusts will see Model Mental Health Trust

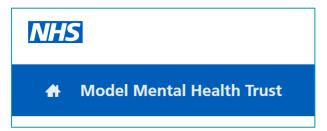

# 2. Home Page

At the head of the home page, you will see **Opportunities for Improvement**. The Model Health System will generate these as headline opportunities for your Trust. As examples, these might be quality of care, workforce, estates or finance opportunities.

Scroll down through the page to explore the other metric options. These may vary according to Trust type.

Further down the page, you will find a highlight tile to identify your organisation's **Model Ambassador** as well as useful links and educational resources to support you. Find out who your Model Ambassador is by clicking on that tile. Ambassadors are your expert local contacts for the Model NHS suite of tools.

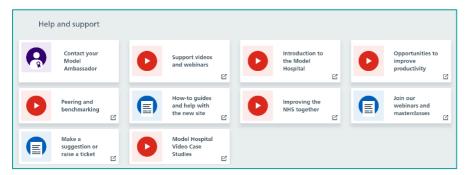

# **3. Pressure Ulcer Metrics**

You will find your Pressure Ulcer (PU) metrics from the home page, under **Board Level Oversight**, **Quality of Care**.

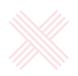

| 🖶 Model Hospital 🗱 Browse 📕 Bookmarks                                                          |                                                                                              | Search for a metric Q                                                                       |
|------------------------------------------------------------------------------------------------|----------------------------------------------------------------------------------------------|---------------------------------------------------------------------------------------------|
| Opportunities for improvement                                                                  |                                                                                              | Were all opportunities for improvement $\rightarrow$                                        |
| Opportunity in                                                                                 | Opportunity in                                                                               | Opportunity in                                                                              |
| Workforce                                                                                      | Geriatric Medicine                                                                           | Estates & Facilities                                                                        |
| totinut productily gain<br><b>Eff 5.5m - Eff 5.6m</b><br>Or 3N to 49 Addition registered names | töhnutgendastilegini<br>EL2.5m - EL3.9m<br>or 1.611 v EA01 additional samples presentia case | totionactivatelity pain<br><b>ELERN : E.O.L.Im</b><br>Or 4th 121 additional registered many |
| Policy Priorities 🙆 Key metrica triggering notifications                                       |                                                                                              |                                                                                             |
| Board-Level Oversight     Ary merics triggering notifications                                  |                                                                                              | One                                                                                         |
| 🗮 Finance & Use of Resources                                                                   | nprovement $\hat{e}$ Operational Performance                                                 | Operational Productivity                                                                    |
| Q Opportunity Scanner                                                                          |                                                                                              |                                                                                             |

When you click into **Quality of Care**, it will take you to this page below. Here you will find CQC rating information. The only metric visible currently is **Pressure Ulcer**.

| 👫 Model Hospital 🚦 Browse 📕 Bool                 | narks 🍳 Tools                                                                                       | · · · · · · · · · · · · · · · · · · · |
|--------------------------------------------------|----------------------------------------------------------------------------------------------------|---------------------------------------|
| Peer group: CQC - Good Data period: Latest       | Include independent provid                                                                          | der data? No () Organisation view     |
| Quality of Care Leta                             |                                                                                                    |                                       |
|                                                  |                                                                                                    |                                       |
| Care Quality Overview                            | Care Quality Commission (CQC) ratings and additional quality indicators such<br>Family Test scores. | h as Friends and Download             |
| Single Oversight Framework →                     |                                                                                                    |                                       |
| Quality Early Warning Signs →                    | CQC Inspection Rating: Overall                                                                      | CQC Inspection Rating: Safe           |
| Early Warning Metrics for Mental Health Trusts → |                                                                                                    |                                       |
| Wound Care                                       |                                                                                                    |                                       |
| Pressure Ulcers →                                |                                                                                                    |                                       |
|                                                  |                                                                                                    | · · · · ·                             |

It is also at this point you can change your peer group (see section 5) and data period.

#### 3.1 Viewing the metrics in detail

Clicking **Pressure Ulcers** will take you beyond the highlight tiles and into the more detailed metrics list.

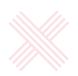

| *   | Model Hospital 🗱 Browne 🔋 Bookmarks 🍕 Toels                                                                                                    |             |                   |                    |                 |              |                                  |              |                 |
|-----|----------------------------------------------------------------------------------------------------|-------------|-------------------|--------------------|-----------------|--------------|----------------------------------|--------------|-----------------|
|     | Peer group: My Data period: Latest                                                                                                    |             | Include independe | ent provider data? | _ ∾ 0           | Organisation | view: West Hertford              | shire Hospit | als NHS Trust 🔘 |
| Qui | sity of Care > More -                                                                                                    |             |                   |                    |                 |              |                                  |              |                 |
| P   | ressure Ulcers Im                                                                                                    |             |                   |                    |                 |              |                                  |              |                 |
|     | Cases of pressure ulcers, including breakdown by category and whether acquired in hospital, and an<br>overview of the quality of pressure ulcer reporting.                                                                                                    |             |                   |                    |                 |              |                                  |              |                 |
|     | Pressure ulcer overview                                                                                                    | Data period | Provider value    | Peer median        | Provider median |              | Chart                            |              | Actions         |
| ۰   | Spells with a pressure ulcer diagnosis present as proportion of all spells (%)                                                                                                    | Aug 2022    | 2.3%              | 0.9%               | 0.9%            | <b>♦</b>     | •                                |              | [] (i)          |
|     | Pressure ulcer by category.<br>The below metrics provide a breadown by category of all hospital greth with at least one pressure ulcer diagnosis. If there are multiple pressure ulcers within a diagnosis,<br>that the highest category pressure ulcer has been recorded below. | Data period | Provider value    | Peer median        | Provider median |              | Chart                            |              | Actions         |
| •   | Spells with a pressure ulcer diagnosis present where the category of pressure ulcer is 1 (%)                                                                                                    | Aug 2022    | <b>17%</b>        | 12%                | 10%             | 0            |                                  | 7            | [ <b>°</b> (i)  |
| 0   | Spells with a pressure ulcer diagnosis present where the category of pressure ulcer is 2 (%)                                                                                                    | Aug 2022    | <b>63%</b>        | 50%                | 48%             |              | <ul> <li>♦</li> <li>●</li> </ul> | 7            | <b>ن</b> (۱)    |

On this page, you can see the:

- proportion and number of spells with a PU present,
- spells by category,
- spells by age,
- spells that were hospital acquired.

In detail, this will tell you:

- how many patient spells had a PU present as a numerical count,
- what proportion of all spells were made up of PU as a percentage (you can take this to mean individual patients, although remember if one patient has been admitted, discharged, admitted again and discharged again all within one time period, they will be counted as 2 spells),
- spells by age groups,
- spells by category and
- whether the PU was acquired in hospital.

Clicking on the blue arrow to the left of the metric line will show other metric lines available. Click on the wording to view the charts related to that metric.

Pressure ulcer overview

Spells with a pressure ulcer diagnosis present as proportion of all spells (%)

Pressure ulcer overview
Spells with a pressure ulcer diagnosis present as proportion of all spells (%)
Spells with a pressure ulcer diagnosis present (count)

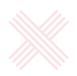

Along to the right on each metric line, there is a chart view.

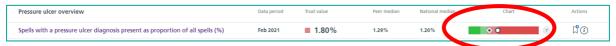

Clicking on this will open up the charts of each metric as below.

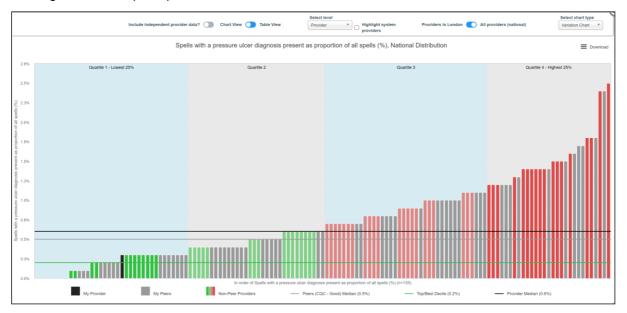

The above chart shows the proportion of all spells with a PU diagnosis present in a *variation chart* in comparison to other organisations. Your organisation shows in black and your peers show in grey. Currently in this example these default to **CQC Good organisations** but you can change the peer group you want to see.

#### **Alternative Chart Views**

The previous chart showed the variation chart. By switching to the *trendline chart,* you will view the metrics in an alternative way that allows you to compare your metric with national and peer organisations.

| Highlight system trusts                  | All trusts (national)                    | Select chart type<br>Variation Chart 🔻   |
|------------------------------------------|------------------------------------------|------------------------------------------|
| of all spells (%), National Distribution |                                          | Options                                  |
| Select chart type<br>Variation Chart     |                                          |                                          |
| at 25%                                   |                                          |                                          |
|                                          | of all spells (%), National Distribution | of all spells (%), National Distribution |

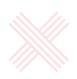

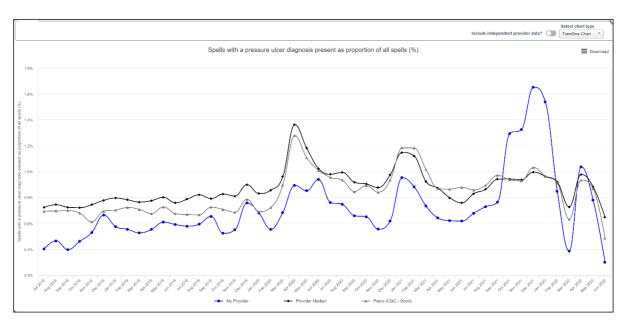

The trendline provides month by month metrics in comparison to the national provider median and the peer group.

You can also select a *statistical process control (SPC) chart*. SPC is widely used in the NHS to understand whether change results in improvement. It plots data over time and helps us understand variation.

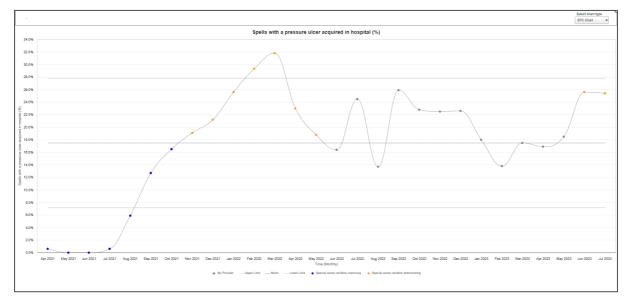

Find out more about statistical process control here <u>https://www.england.nhs.uk/statistical-process-control-tool/</u>

# 4. Understanding the views

Model Health provides information at every point about what you are seeing.

For instance, consider the chart view section found along each metric line.

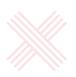

|     | Chart |   |
|-----|-------|---|
| •\$ |       | ? |

Note the colours and the symbols. Clicking on the little

question mark <sup>?</sup> will provide you with more detail about what these are. Understanding these will enable you to have a quick glance view of where you are in line with other providers.

| Colour                                                         |                                                          |  |  |  |  |  |
|----------------------------------------------------------------|----------------------------------------------------------|--|--|--|--|--|
|                                                                | Performance worse than median                            |  |  |  |  |  |
|                                                                | Performance better than median                           |  |  |  |  |  |
| Variati                                                        | /ariation chart key                                      |  |  |  |  |  |
| ach block of colour within these charts represents a quartile. |                                                          |  |  |  |  |  |
| Each blo                                                       | ock of colour within these charts represents a quartile. |  |  |  |  |  |
| Each blo                                                       | ock of colour within these charts represents a quartile. |  |  |  |  |  |
| Each blo                                                       |                                                          |  |  |  |  |  |
| Each blo                                                       | Higher values more desirable                             |  |  |  |  |  |

Therefore, this example chart line tells you your provider value (the circle) is sitting in the greener end (lower values are more desirable) because your PU spells are lower which is a desirable for PU. You can also see that you are doing slightly better when compared to the peer group (diamond).

Remember though, early on when using Model Hospital data, quality may be poor resulting in lower results than usually expected.

|          | Chart |   |
|----------|-------|---|
| <b>♦</b> |       | 0 |

This example demonstrates the opposite. For this provider, they are showing in the red end (upper quartile) which is undesirable for PU whilst their peers are showing lower in green. If data quality is good however, this may be a positive sign where data quality is poor in other organisations.

### 5. Selecting your peer group

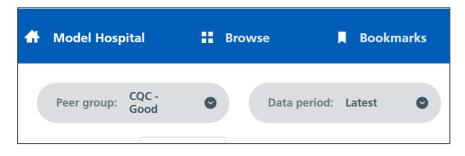

Selecting the dropdown **peer group** on the top left of the page will show you a list of peers – this is set on CQC (Care Quality Commission – Good) as default, which are Trusts rated 'Good' by the Care Quality Commission. That will look like the above example.

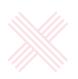

If the peer group has been changed, for example to the Shelford group, you will see this:

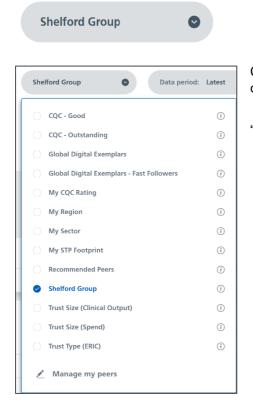

Clicking on the little arrow to the right of the peer group name opens up the peer group list.

You can also manage your peer groups by selecting "Manage my peers" at the bottom of the dropdown.

#### This will take you to this page.

| Model Hospital         | Browse   | 📕 Bookmarks 🔌 Tools                                                                                                    |
|------------------------|----------|----------------------------------------------------------------------------------------------------|
| Manage pee             | er lists | Create peer lis                                                                                                    |
| All peer lists         | 14 ③     | CQC - Good (113 organisations) Organisations rated 'Good' by the Care Quality Commission                                                                                            |
| My peer lists          | (0) 🕥    | CQC - Outstanding (26 organisations) Organisations rated 'Outstanding' by the Care Quality Commission                                                                               |
| Pre-defined peer lists | (14) ③   | Global Digital Exemplars (27 organisations)                                                                                                    |
|                        |          |                                                                                                    |
|                        |          | My CQC Rating (73 organisations) Organisations with the same CQC rating                                                                                                    |
|                        |          | My Region (25 organisations) Organisations in your NHS England region                                                                                                    |
|                        |          | My Sector (141 organisations) Organisations providing largely the same type of health service: acute non-specialist, acute specialist, community health, mental health or ambulance |
|                        |          | My STP Footprint (7 organisations) Organisations that are part of your Sustainability and Transformation Plan area                                                                  |
|                        |          | Recommended Peers (10 organisations)                                                                                                    |

You can view the different peer groups and create your own peer list (top right). Clicking on any one of the peer lists will show you the full list of peers within that grouping.

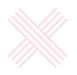

Clicking on **Create peer list** will open up to a page that allows you to select a general list that you can create, or a specific list based on a speciality for instance.

| Search by organisation name or code                                   | Q   |
|-----------------------------------------------------------------------|-----|
| A                                                                     |     |
| Airedale NHS Foundation Trust (RCF)                                   | (i) |
| Alder Hey Children's NHS Foundation Trust (RBS)                       | i   |
| Ashford and St Peter's Hospitals NHS Foundation Trust (RTK)           | i   |
| В                                                                     |     |
| Barking, Havering and Redbridge University Hospitals NHS Trust (RF4)  | i   |
| Barnsley Hospital NHS Foundation Trust (RFF)                          | (i) |
| Barts Health NHS Trust (R1H)                                          | i   |
| Basildon and Thurrock University Hospitals NHS Foundation Trust (RDD) | i   |
| Bedford Hospital NHS Trust (RC1)                                      | i   |
| Bedfordshire Hospitals NHS Foundation Trust (RC9)                     | (i) |
| Birmingham Community Healthcare NHS Foundation Trust (RYW)            | i   |
| Birmingham Womens and Childrens NHS Foundation Trust (RQ3)            | (i) |

Selecting the **general** option will open up to a list of organisations you can select from. Select each organisation using the radio buttons to the left of each name.

Selecting the **i symbol** to the right of each organisation will provide you with information about that organisation. This might be useful to help you select organisations of similar size and provider type to your own.

# 6. Functions

You can bookmark favourite metrics for quicker view.

| Pressure ulcer overview                                                        | Data period | Trust value  | Peer median | National median | Chart | $\frown$      |
|--------------------------------------------------------------------------------|-------------|--------------|-------------|-----------------|-------|---------------|
| Spells with a pressure ulcer diagnosis present as proportion of all spells (%) | Feb 2021    | <b>1.80%</b> | 1.29%       | 1.20%           | ۲     | <b>₽</b> (i)  |
| Spells with a pressure ulcer diagnosis present (count)                         | Feb 2021    | <b>1</b> 94  | 135         | 96              |       | <b>□</b> °(i) |

And you can see a brief overview into the metrics too using the  $\dot{x}$ 

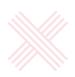

|    | Spells with a pressure ulcer diagnosis present as proportion of all spells (%) |                                                    |
|----|--------------------------------------------------------------------------------|----------------------------------------------------|
| 1  | Percentage of all hospital spells with at least one pressure ulcer diagnosis   |                                                    |
| I  | (any code from category L89 present)                                           |                                                    |
| l  | (any code nonicategory cos present)                                            |                                                    |
| l  | Value comparison 1.                                                            | 80% is in quartile 3 - Mid-High 25% [amber /<br>d] |
| 1  | Data period Fe                                                                 | b 2021                                             |
| 1  |                                                                                |                                                    |
|    | Frequency M                                                                    | onthly                                             |
| l  | Sector comparison A                                                            | ute                                                |
| I  | Sector compansion A                                                            | ate                                                |
| 1  |                                                                                |                                                    |
|    | Trend                                                                          |                                                    |
| ea |                                                                                |                                                    |
|    |                                                                                |                                                    |
| ye | ye                                                                             |                                                    |
| 8  |                                                                                |                                                    |
| 7  | 7                                                                              |                                                    |
|    | Close X                                                                        | View full metric                                   |
| 4  |                                                                                | view fair metric                                   |
|    |                                                                                |                                                    |

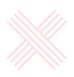